# *Guide d'utilisation*

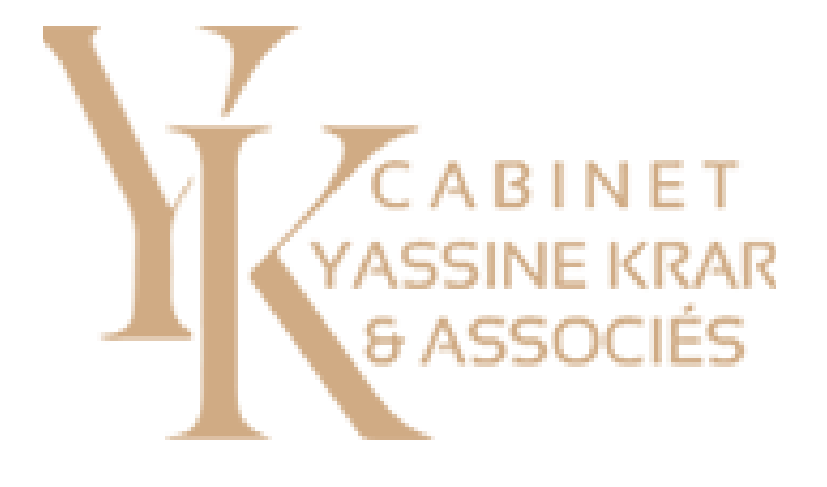

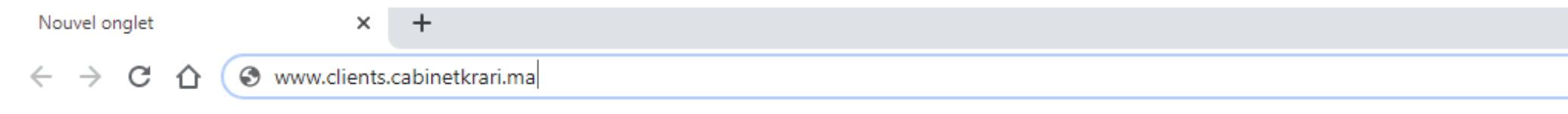

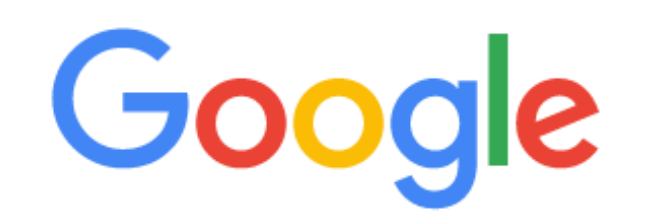

Q Effectuez une recherche sur Google ou saisissez une URL

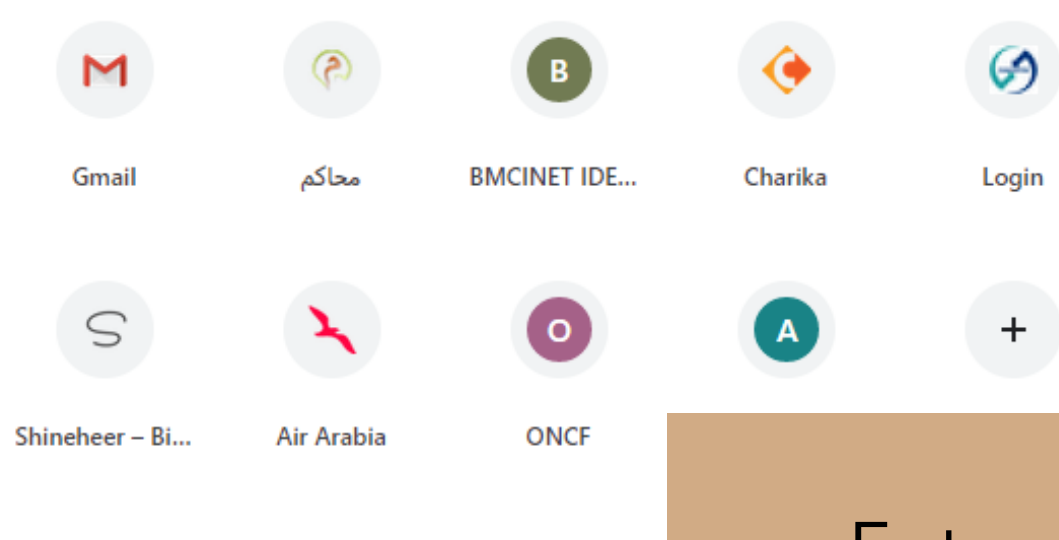

 $\ddot{\mathbf{v}}$ 

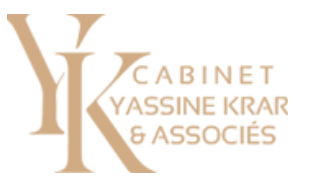

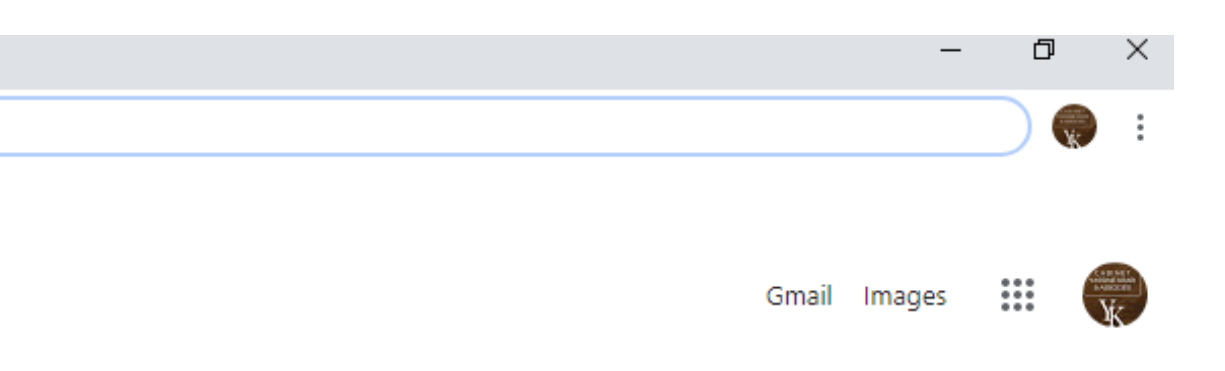

Entrez "www.clients.cabinetkrari.ma" sur votre moteur de recherche

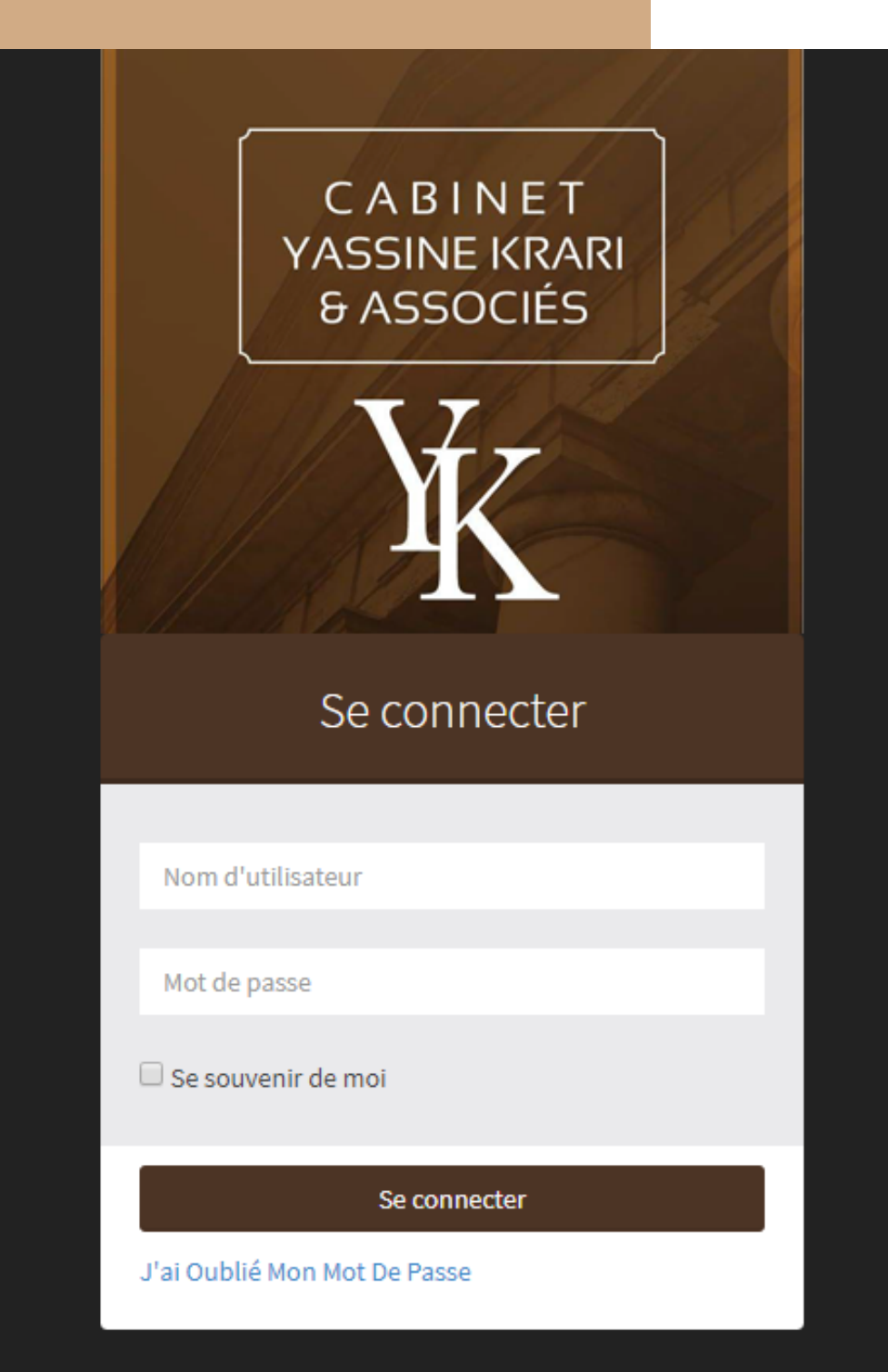

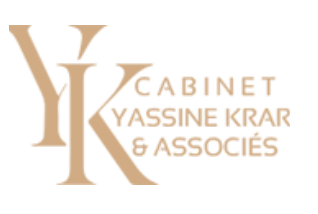

# *Interface de connexion*

### Connectez-vous en utilisant votre Nom d'utilisateur ainsi que votre mot de passe

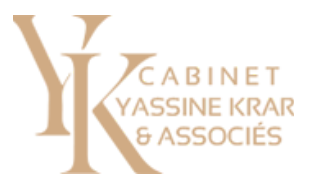

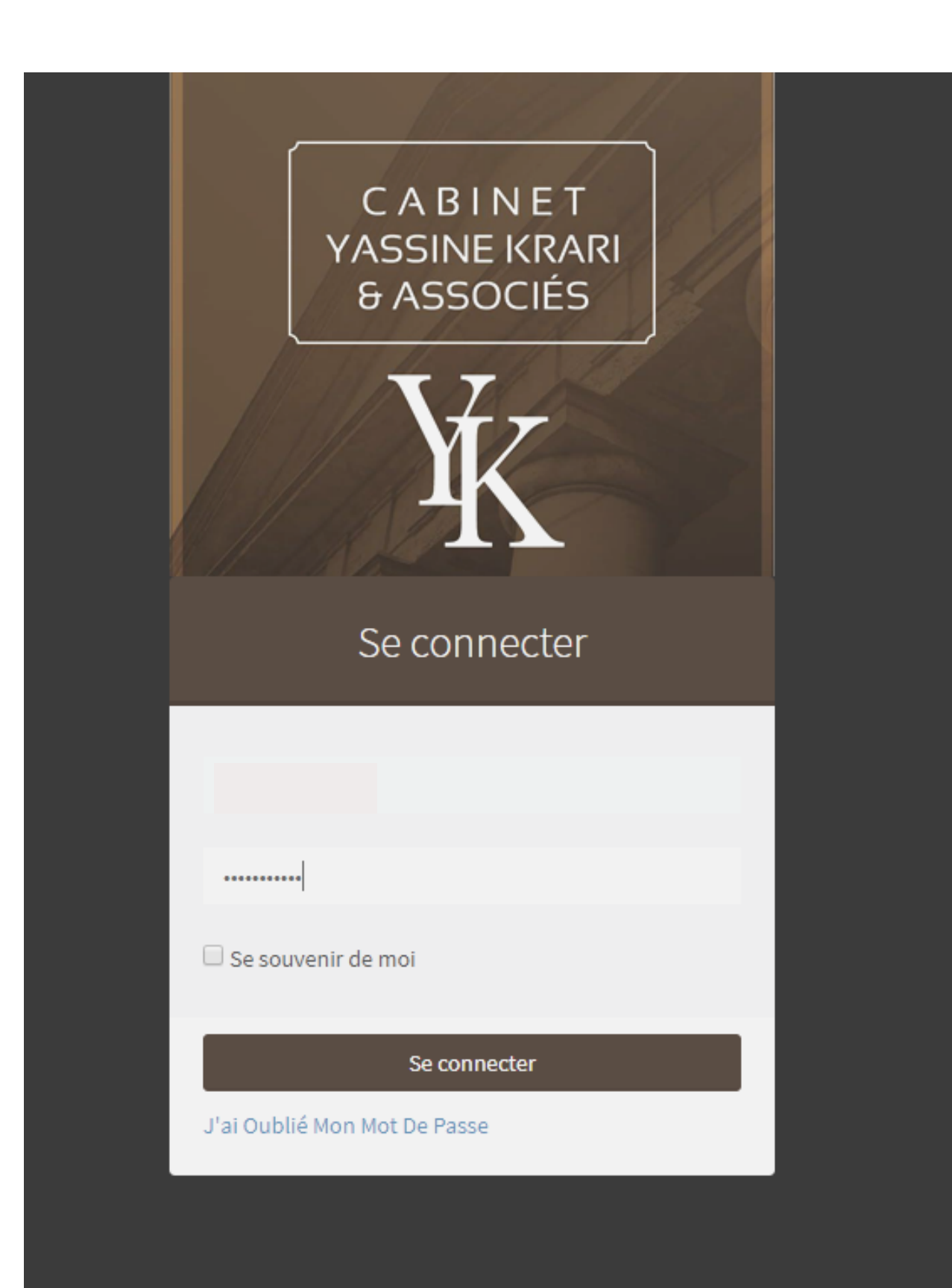

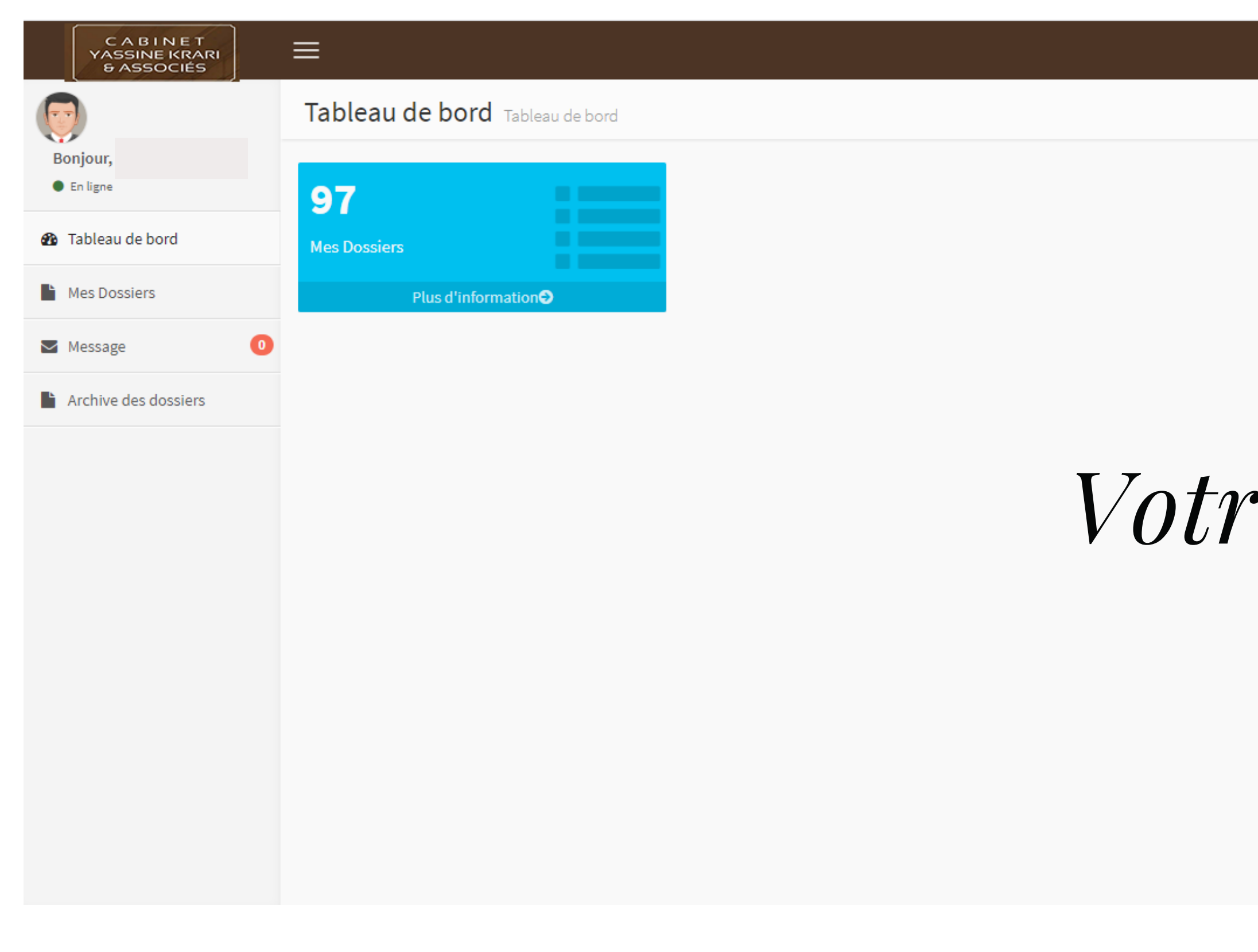

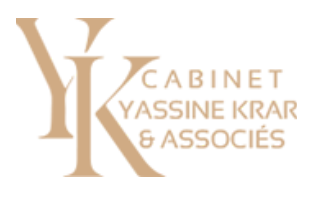

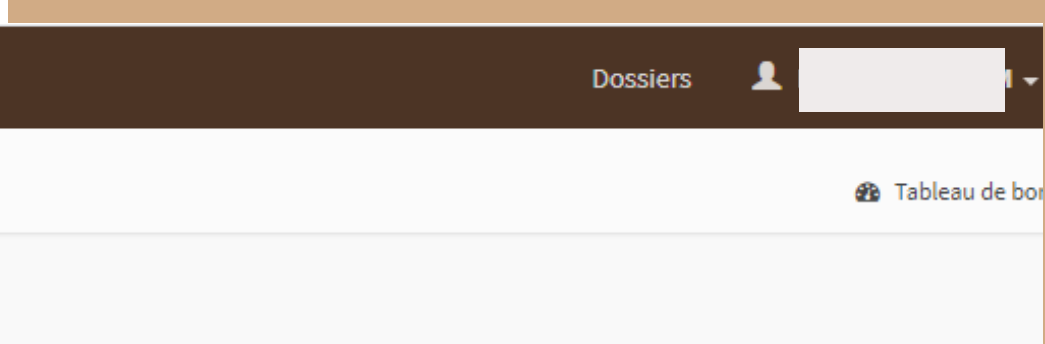

### *Votre tableau de bord*

Activer Windows Accédez aux paramètres pour activer Windows.

### *Résumé de vos dossiers*

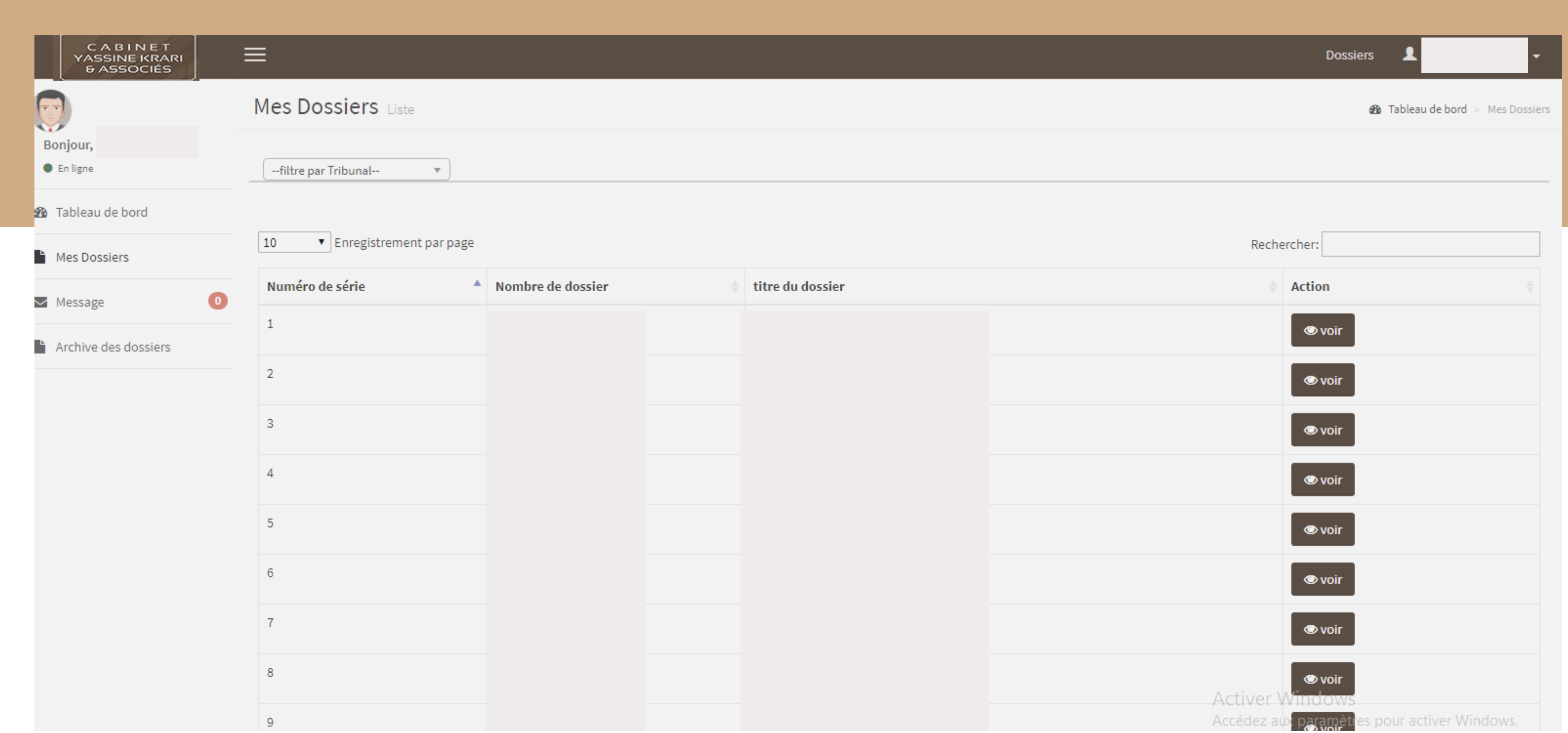

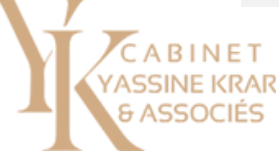

## *Recherche par titre de dossier*

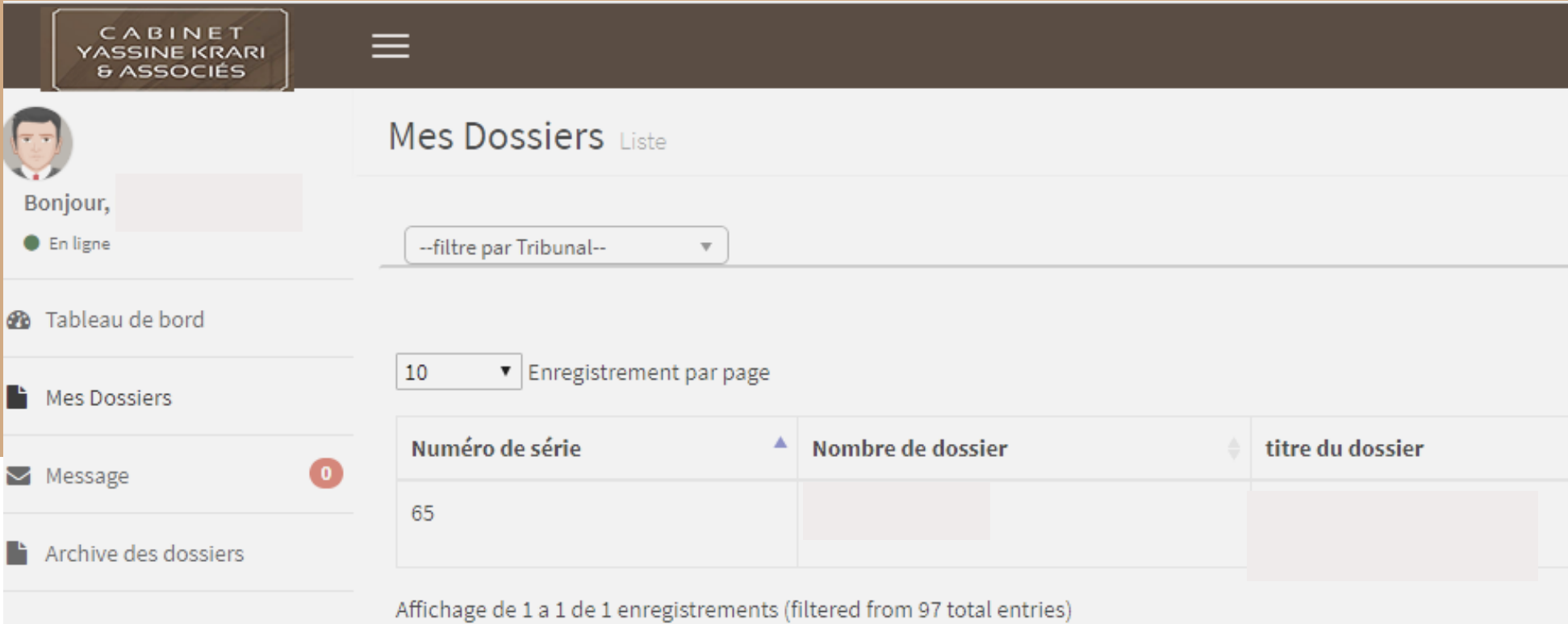

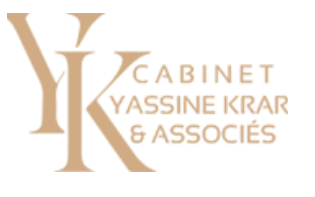

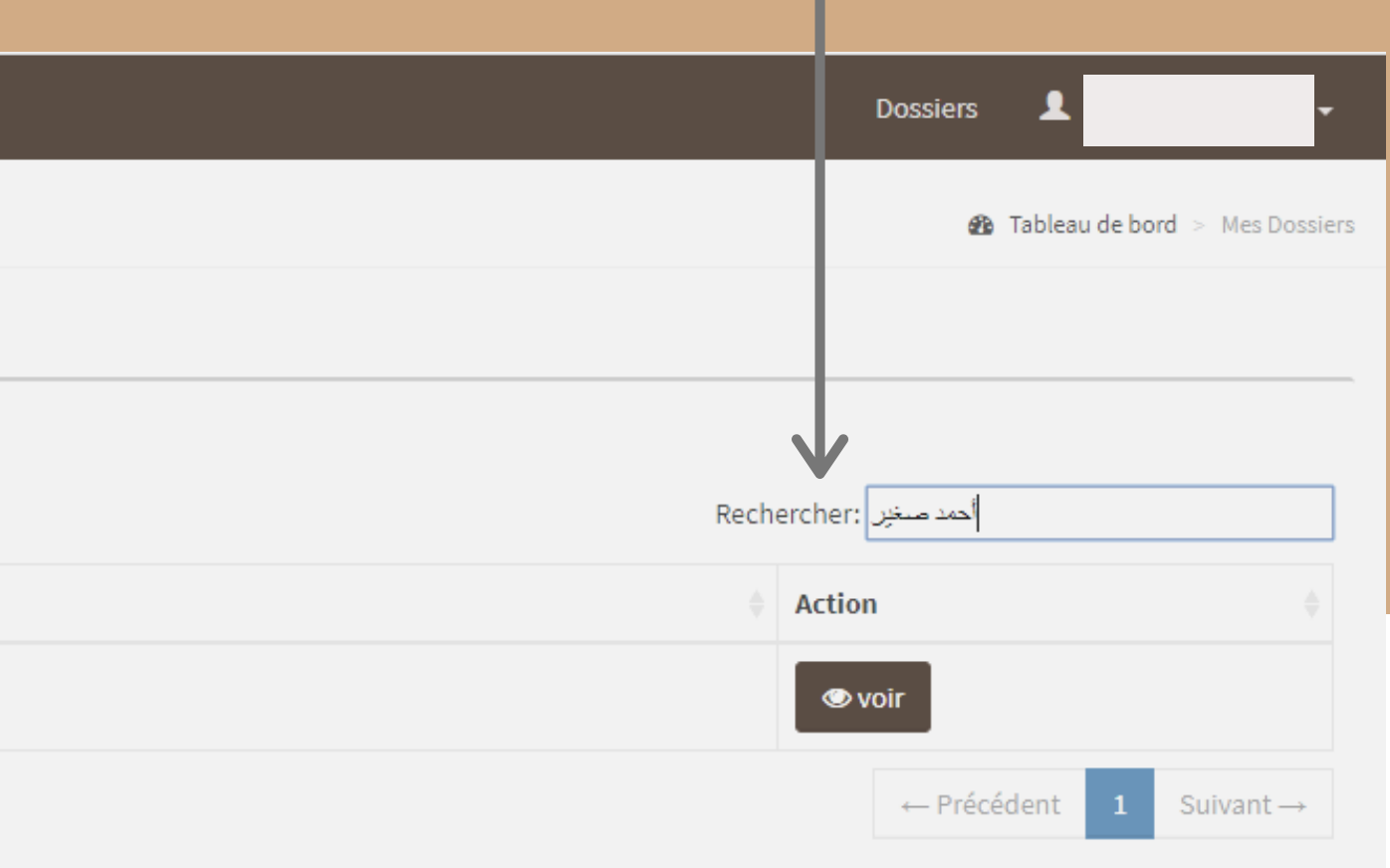

### *Recherche par nombre de dossier*

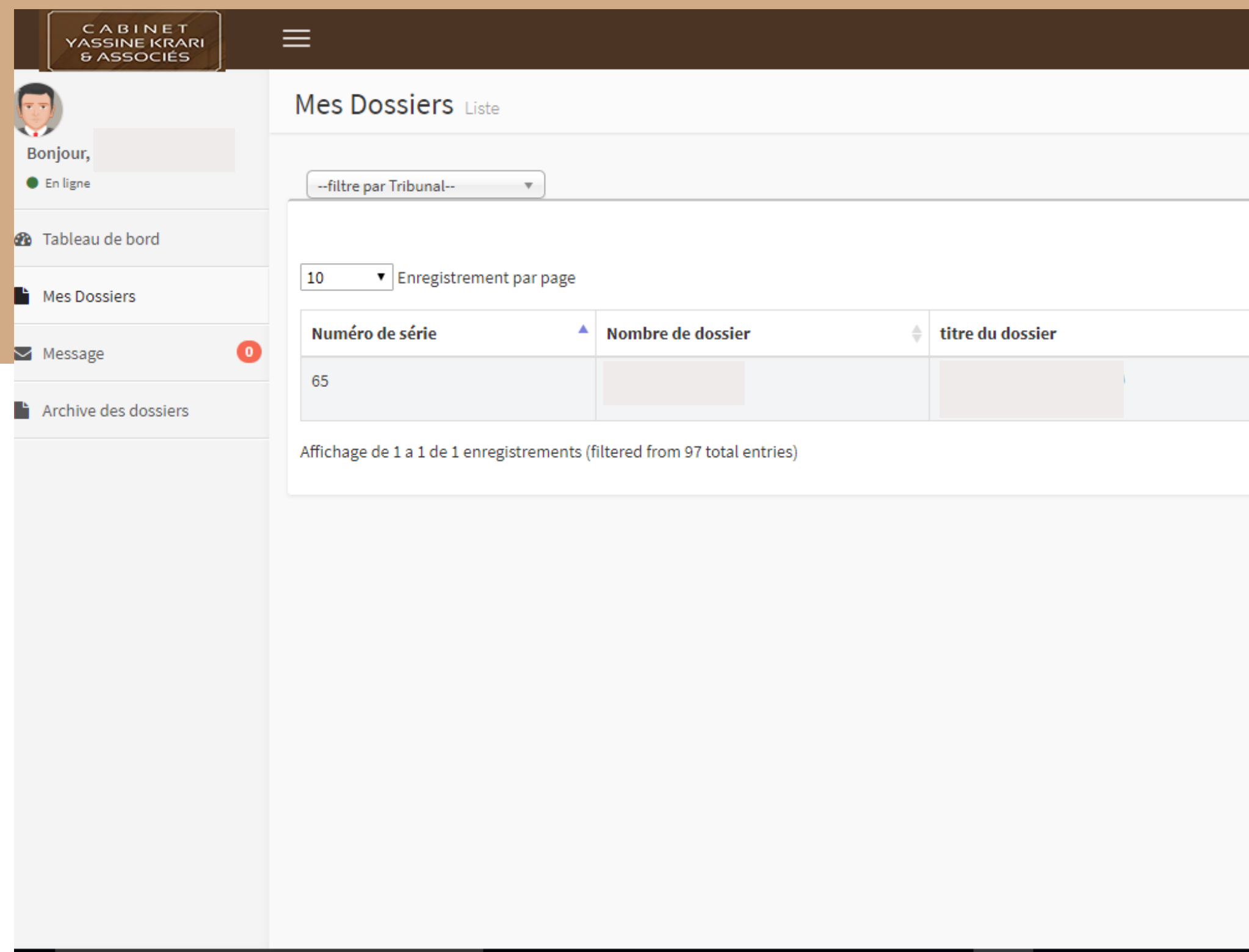

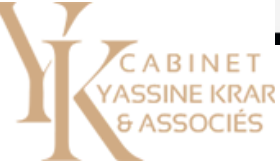

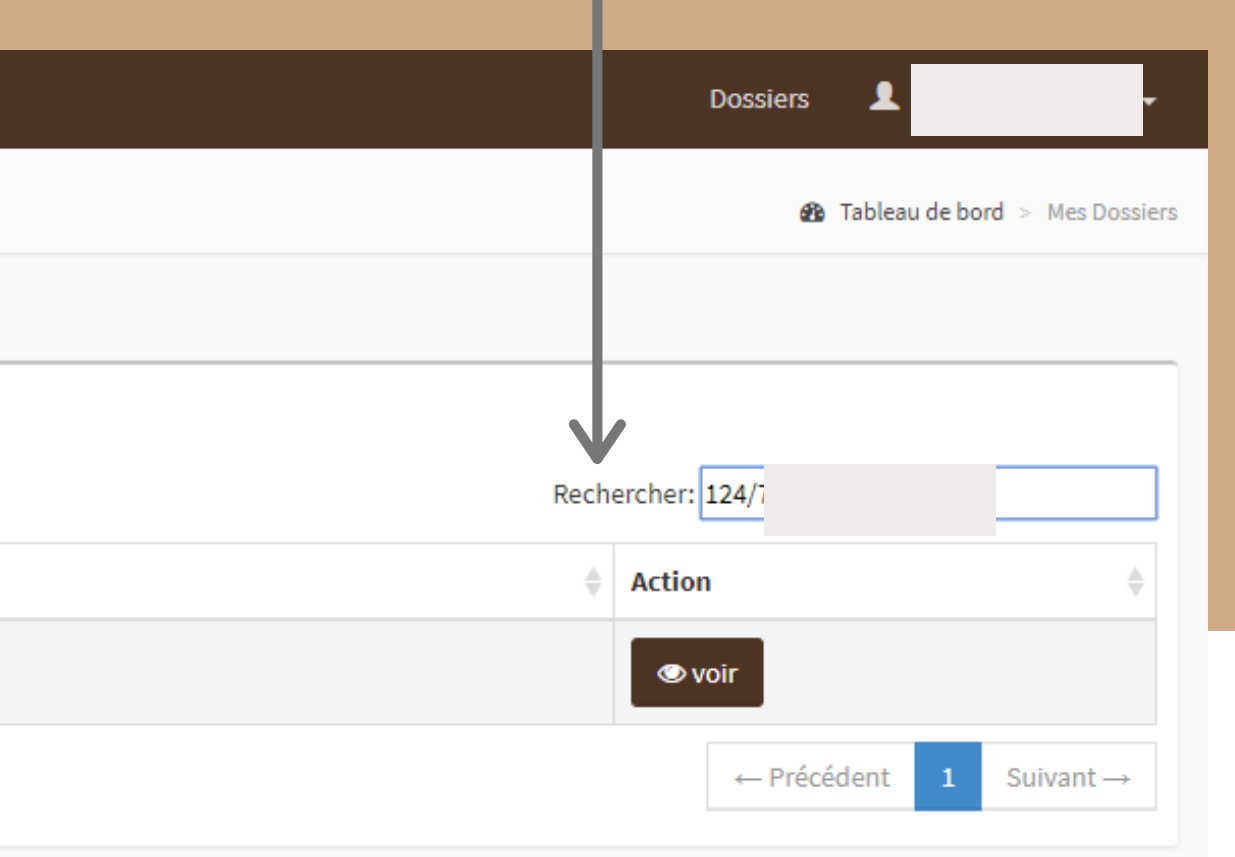

Activer Windows Accédez aux paramètres pour activer Windows.

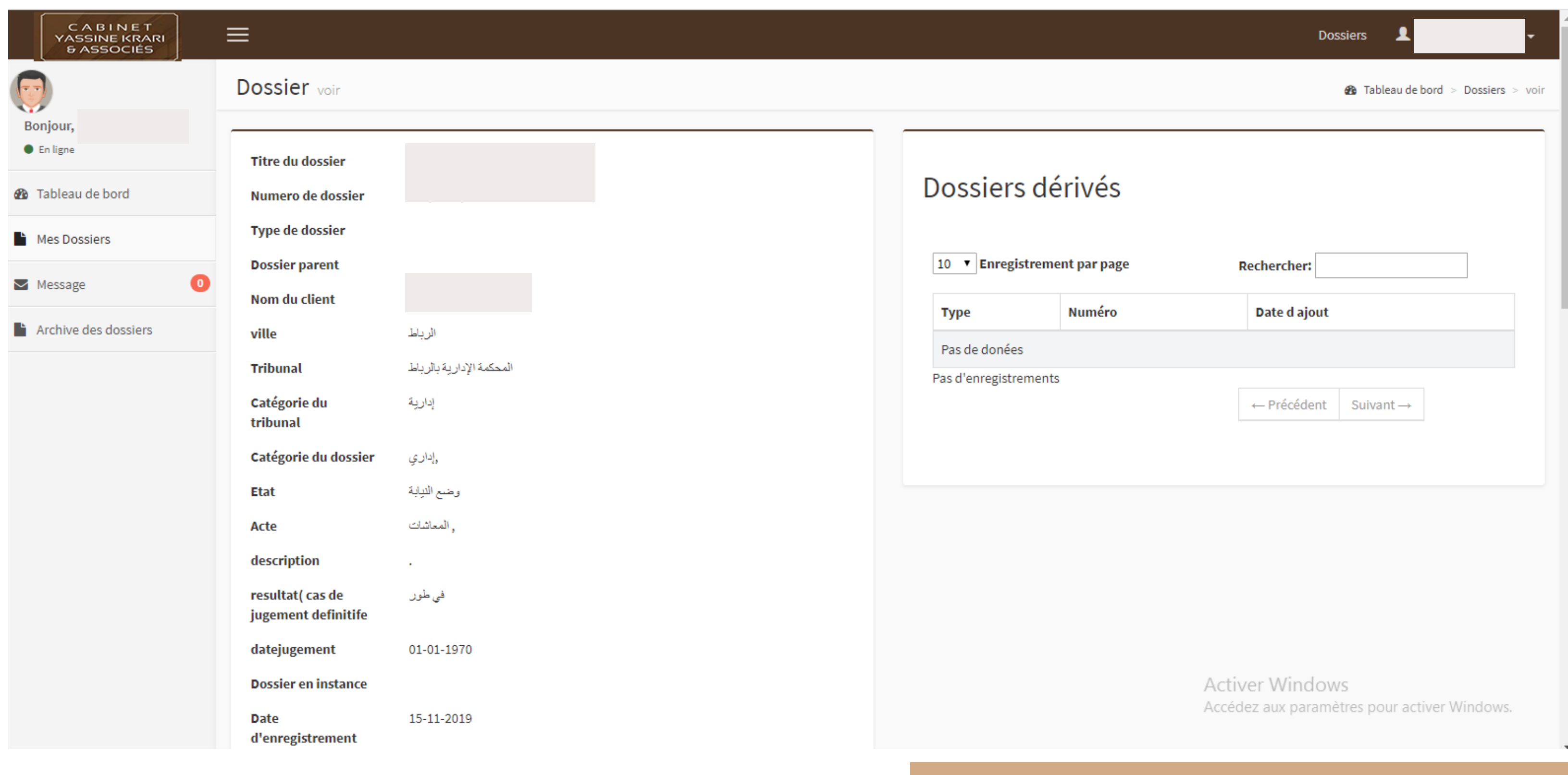

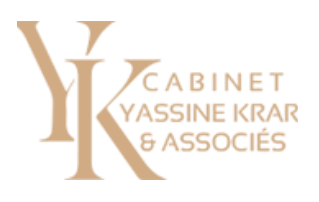

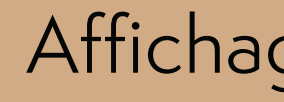

### Affichage des informations correspondantes au dossier

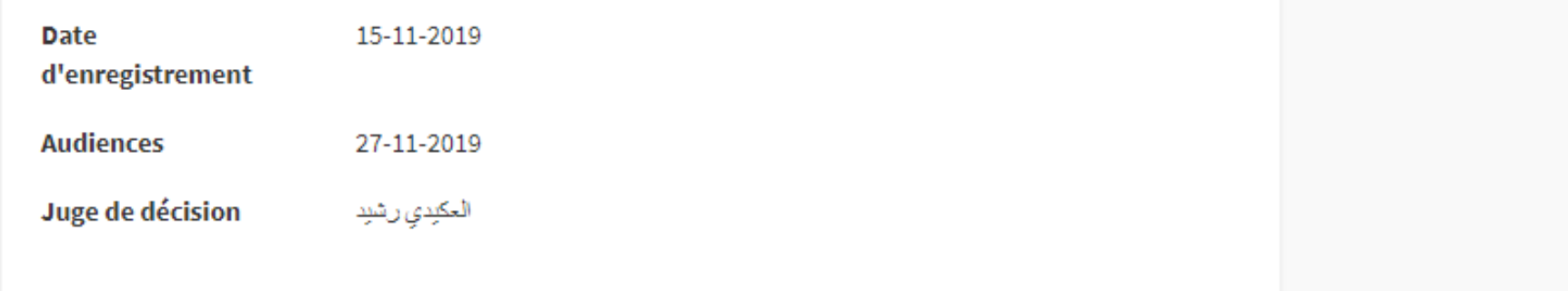

#### historique du dossier

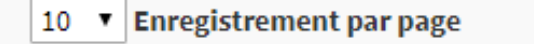

**Rechercher:** 

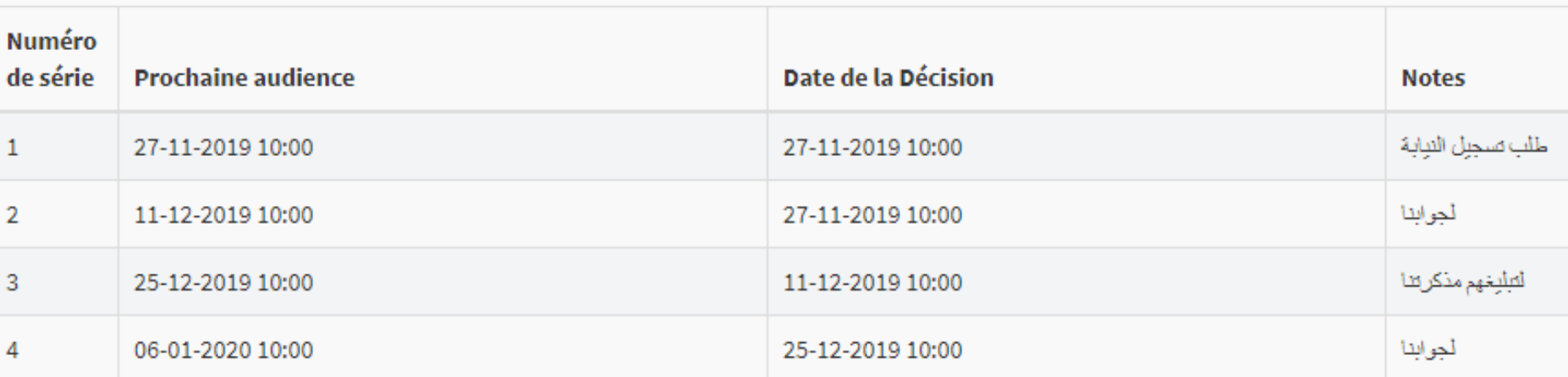

Affichage de 1 a 4 de 4 enregistrements

 $\leftarrow$  Précédent  $\|1\|$ 

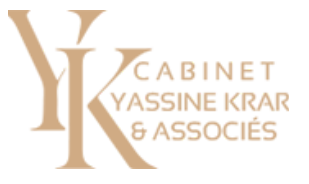

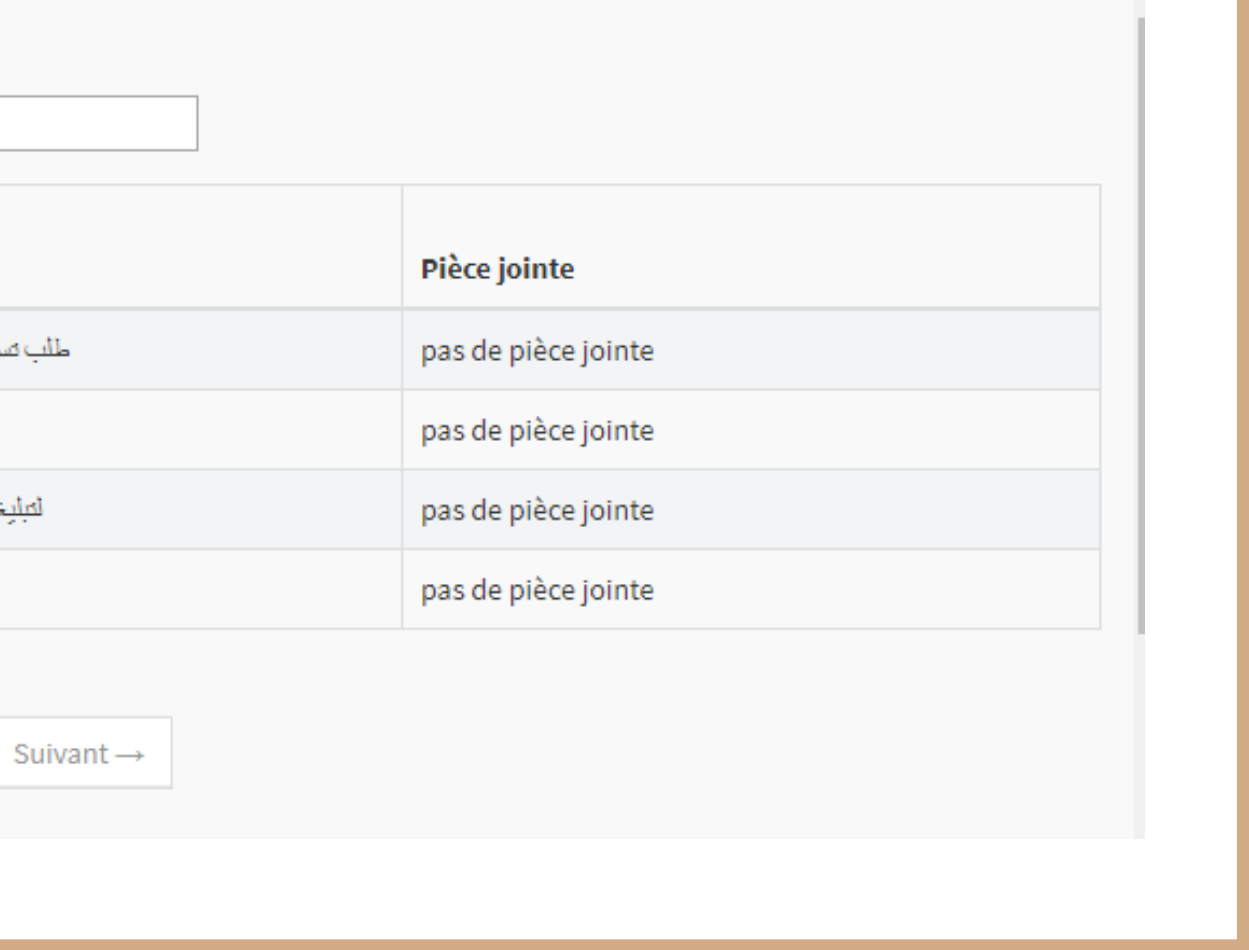

### Affichage de l'historique du dossier

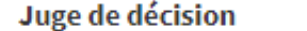

سداء لمزوعى

#### historique du dossier

#### $\boxed{10 \quad \text{v}}$  Enregistrement par page

**Rechercher:** 

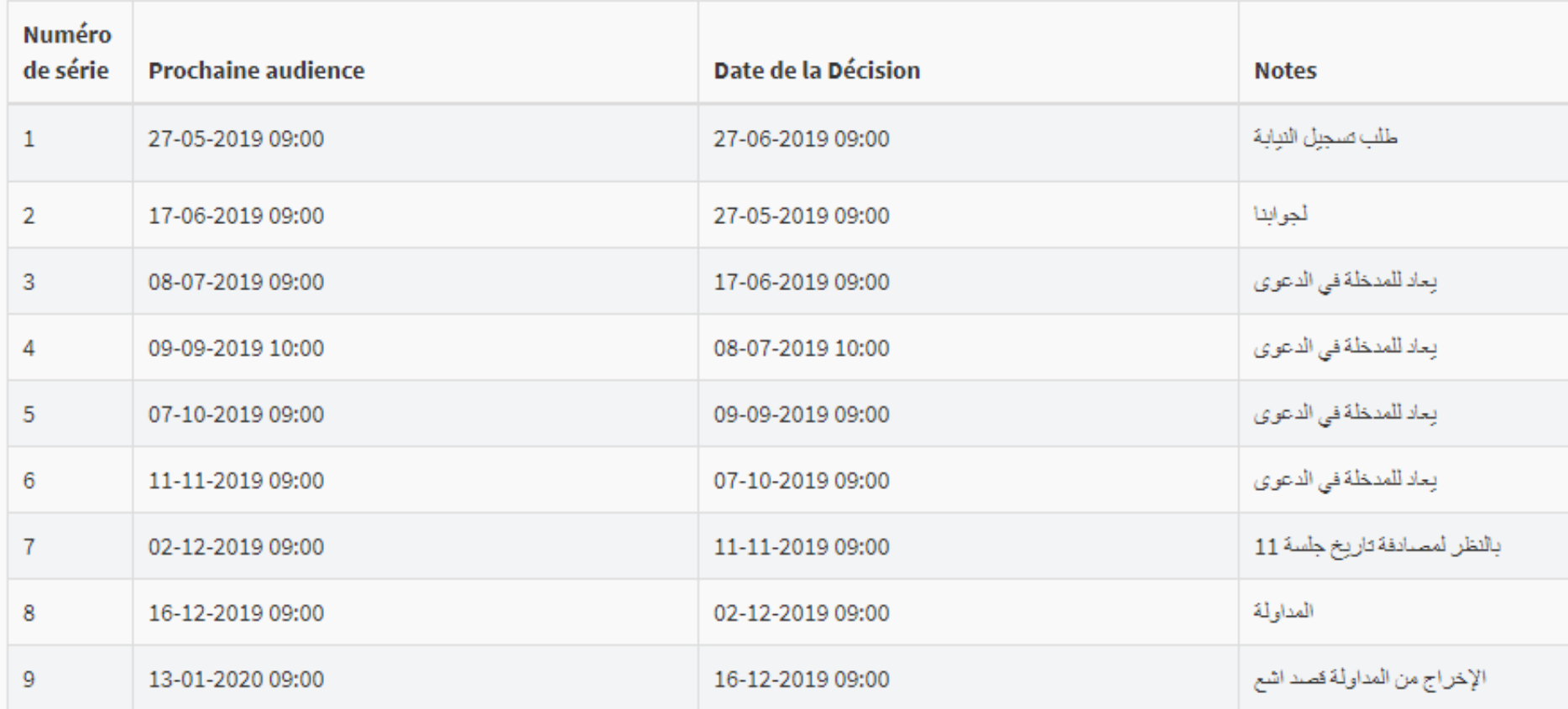

Affichage de 1 a 9 de 9 enregistrements

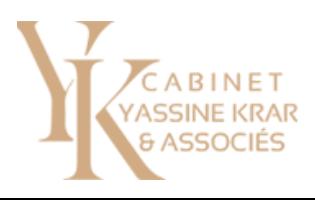

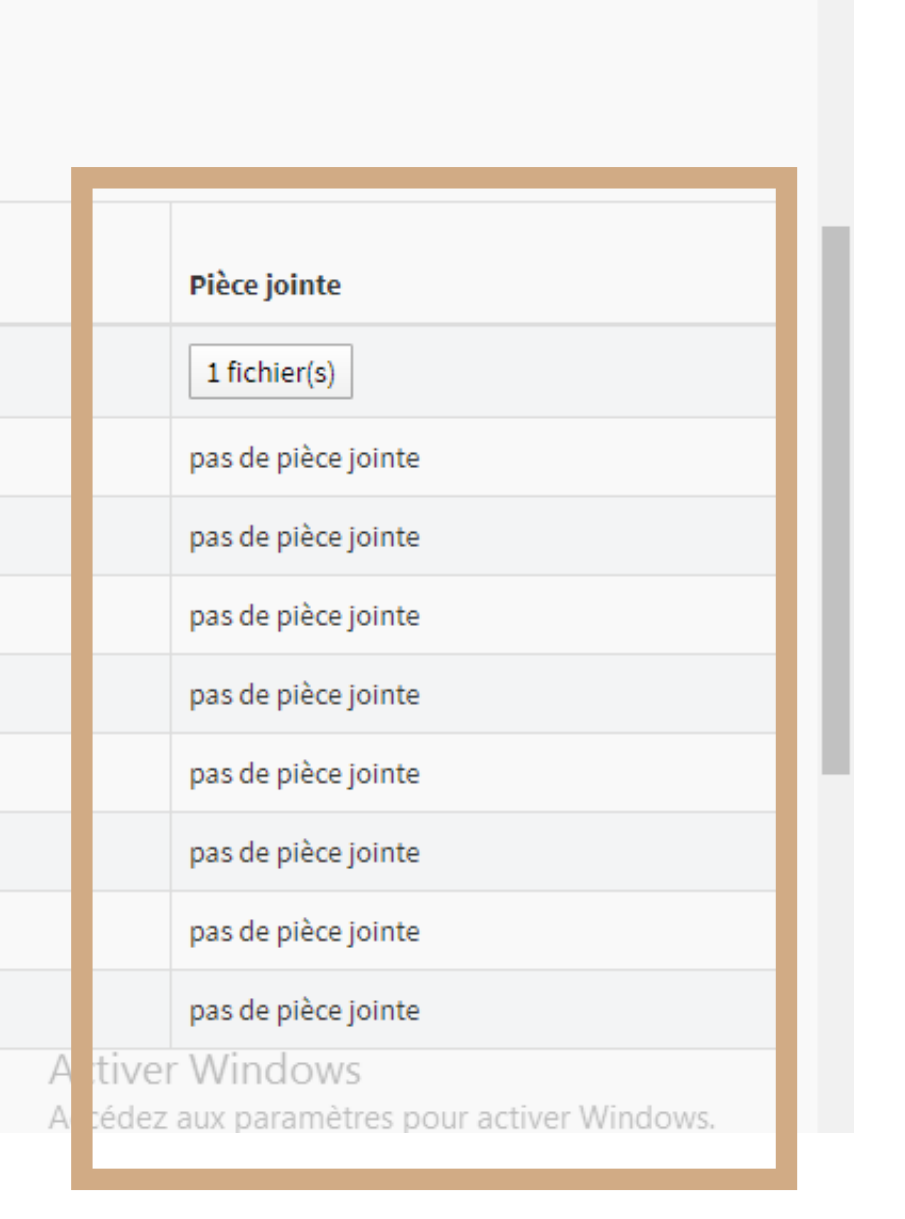

#### Retrouvez les pièces jointes ici

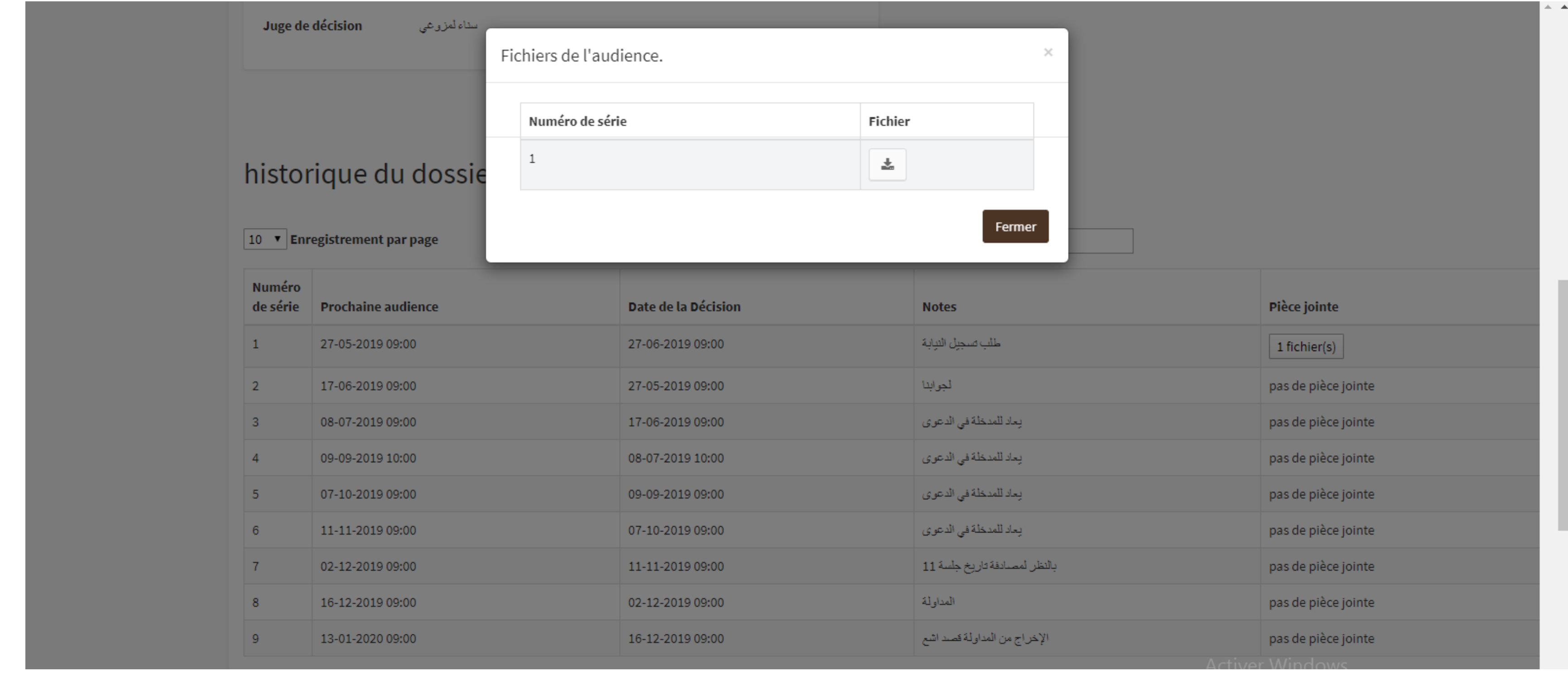

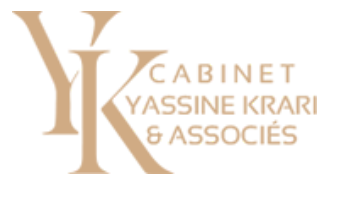

sur l'icône

### Téléchargez les pièces jointes en cliquant

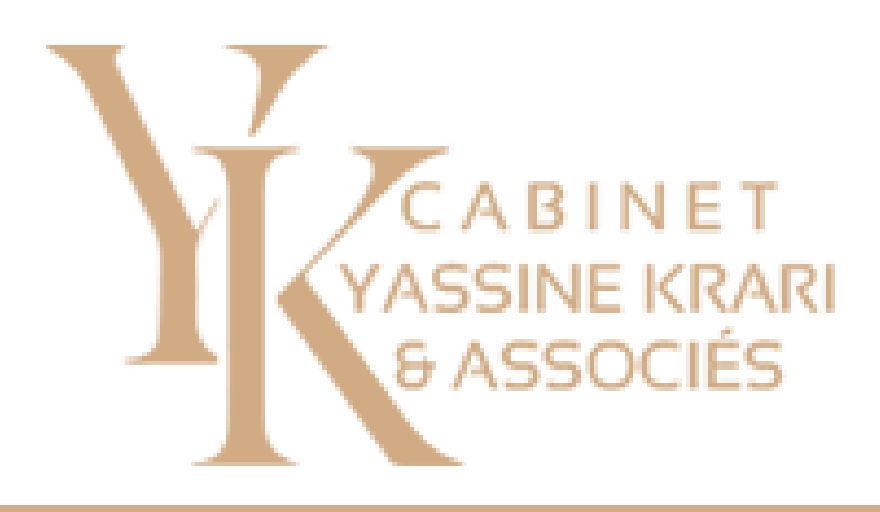

# *Pour plus d'informations*

N'hésitez pas à nous contacter !